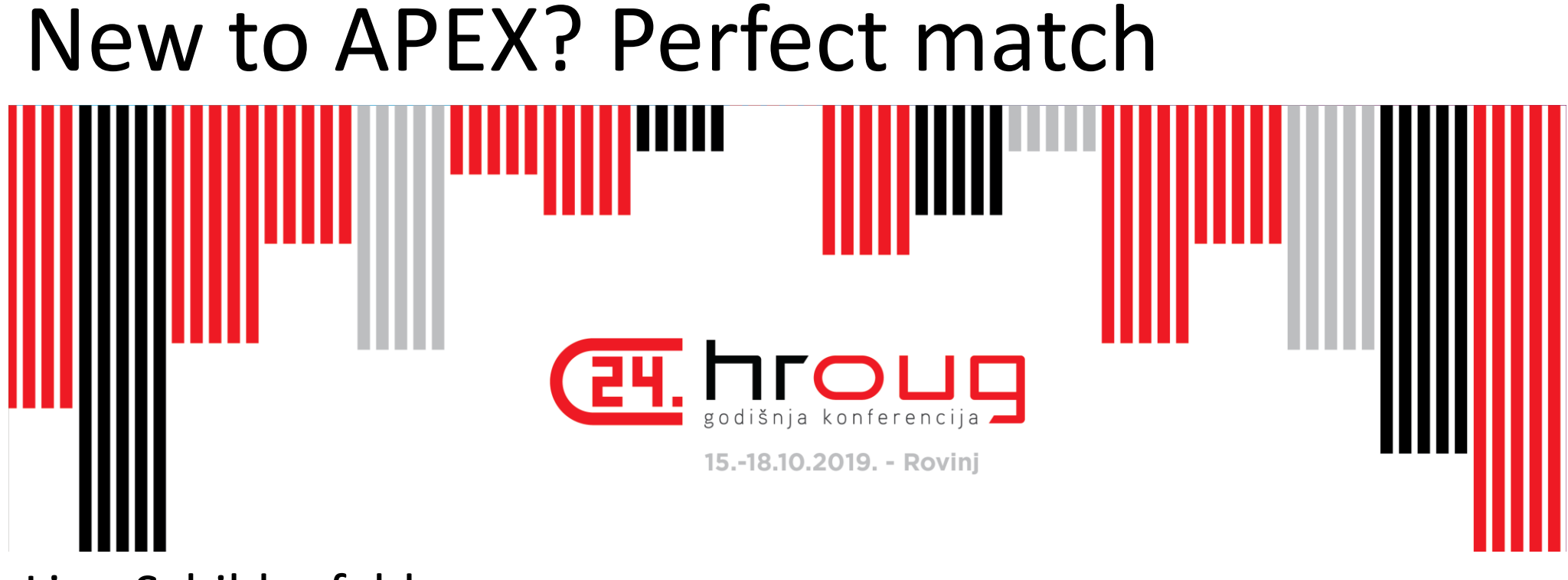

#### Lino Schildenfeld

@LinoSchilde lschilde.blogspot.com

### Agenda

- News
- Basics
	- Holy Grail
	- Profile
- When/Where/What
- Universal Theme
- Extra
- Last Tip
- Q&A

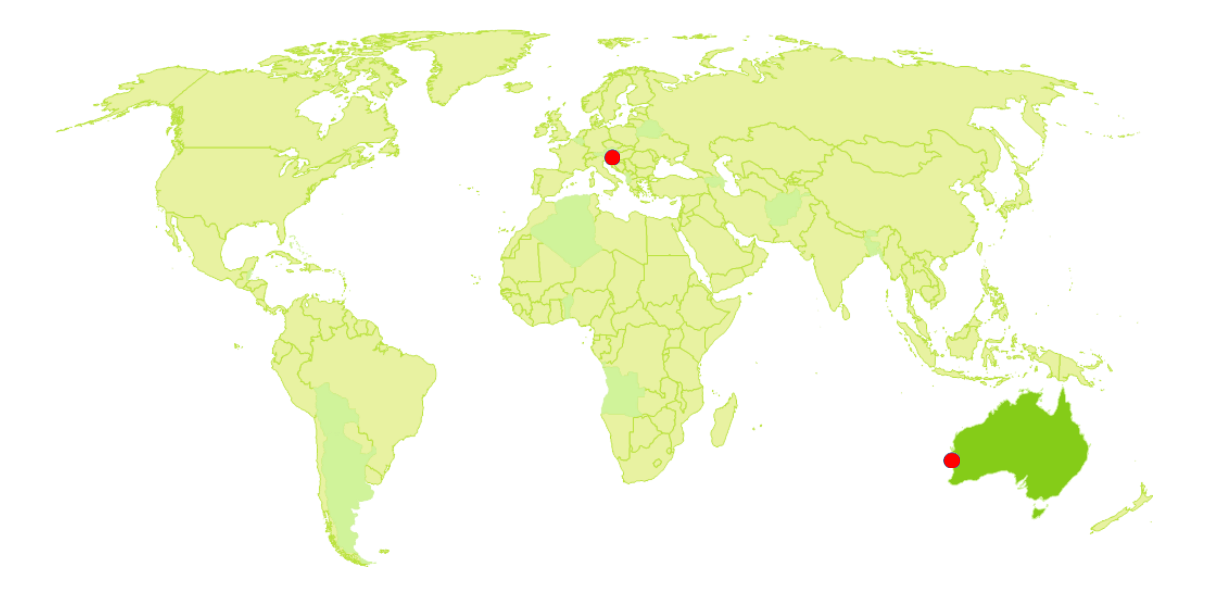

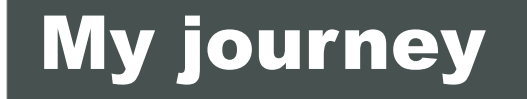

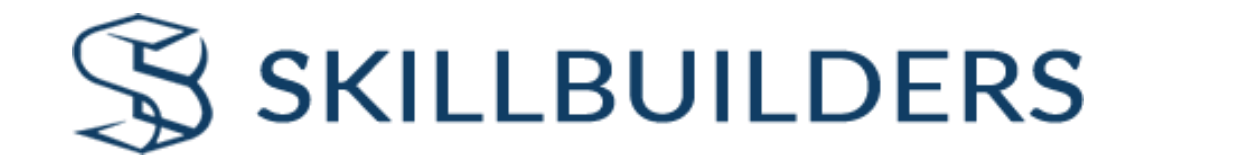

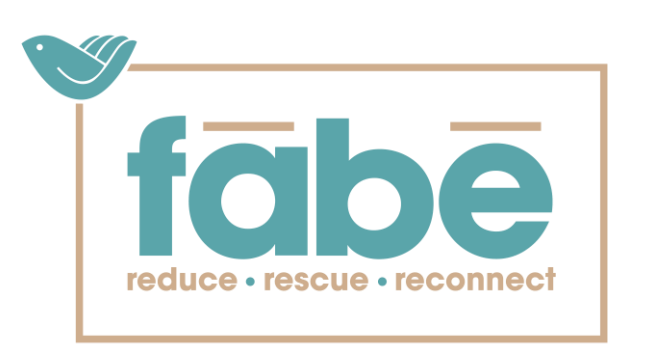

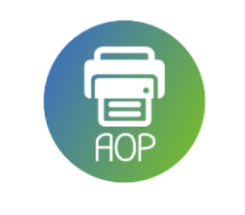

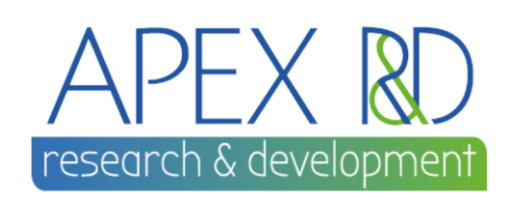

• AUSOUG APEX webinars

**AUSOUG** 

• Conference speaker

- APEX blogger Developer since 2006
- NZ APEX meetup organizer

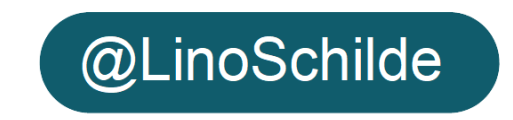

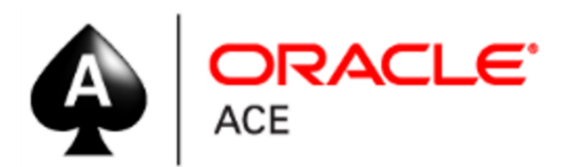

# News

#### **ORACLE APEX**

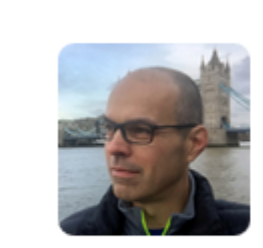

Joel Kallman A 5 19.2 EA is out! APEX 19 Link 13-Sep-2019 18:48:49 by: Juergen Schuster

**Sign In** 

# **Oracle APEX 19.2 Early Adopter**

A preview of modern database web application development. Take it for a spin today!

**Request a Workspace** 

#### New features

- Faceted Search
- new Team Development module
- improved Popup LOV
- upgraded Shared LOVs
- REST Enabled Interactive Grid
- Data Loading in existing tables
- Upgraded Oracle JET
- Dark Mode theme style

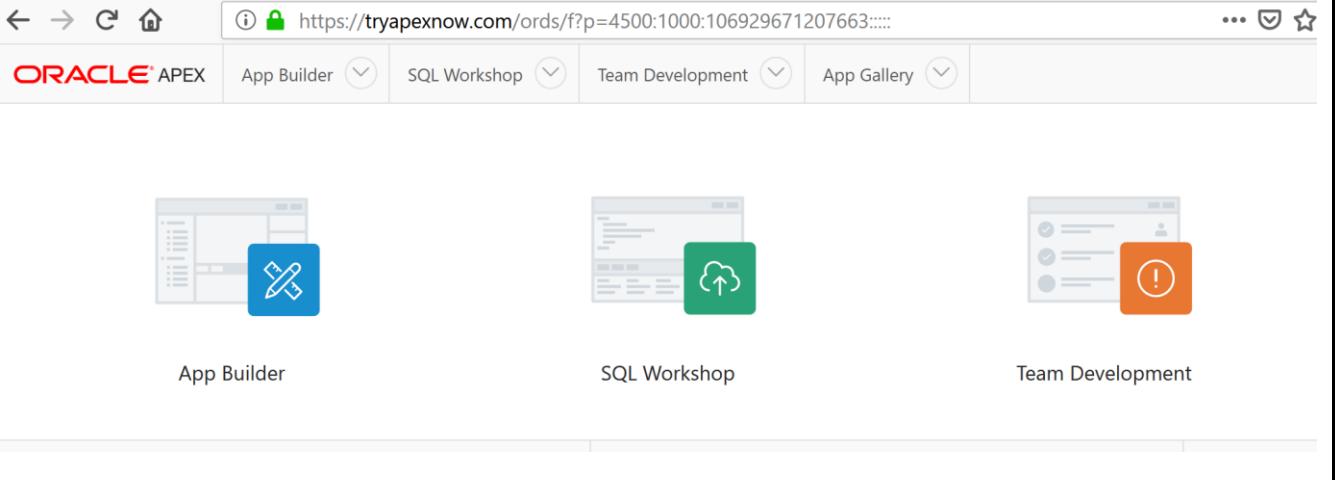

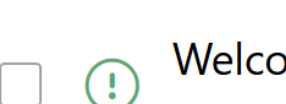

Welcome to Team Development in Oracle APEX!

#1 Opened 3 seconds ago by Lino Schildenfeld

# tryapexnow.com

### New features in APEX 19.2

#### **Major**

- Faceted Search
- **Enhanced Popup LOV**
- New Team Development

#### **Medium**

**DELIVERED** 

- · Improved Shared LOVs
- · UT dark style
- · Markdown item
- Star rating item
- · Display switch as on/off
- REST enabled IG
- **Data dictionary cache**
- Improved login page
- Upload app logo
- · Multi edit template options

#### **Minor**

- Data load into existing<br>table
- " Code highlighting in SQL<br>workshop
- **Extra features SQL** workshop
- · Improved spotlight, search
- Set debug level from dev<br>Moolbar
- **Updated JS libs**
- Deprecated packaged apps

Oracle Cloud Infrastructure

#### [oracle.com/gbtour](http://oracle.com/gbtour)

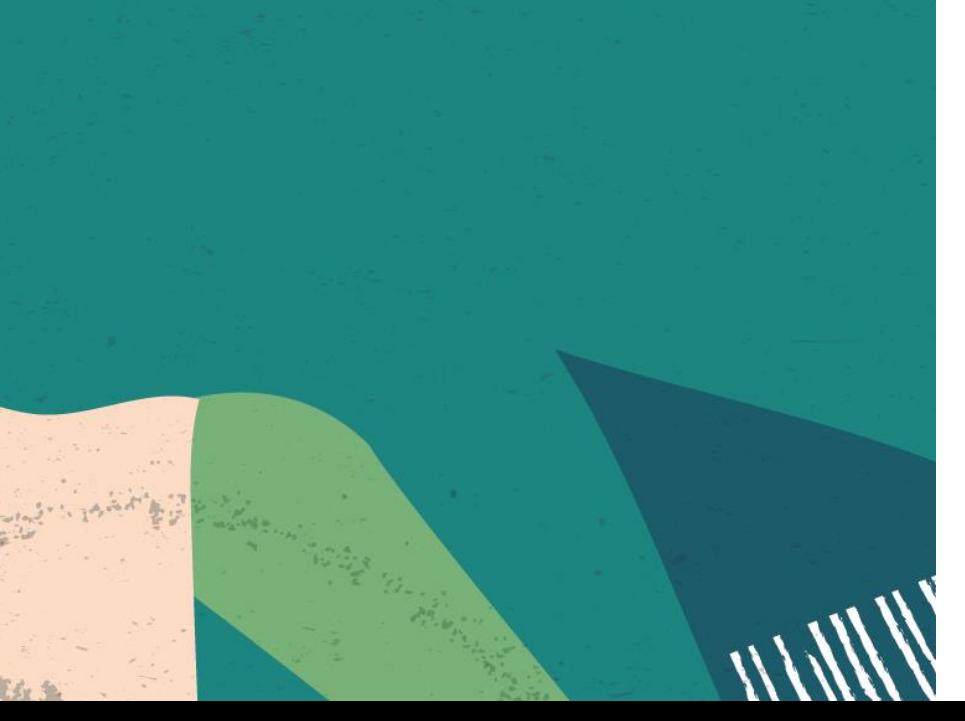

# New Free Tier **Always Free**

+

#### **Services you can use for unlimited time**

# **30-Day Free Trial**

**Free credits you can use for more services**

https://www.youtube.com/watch?v=oF9qKQ1oS0U

## Basics

#### Meet the team

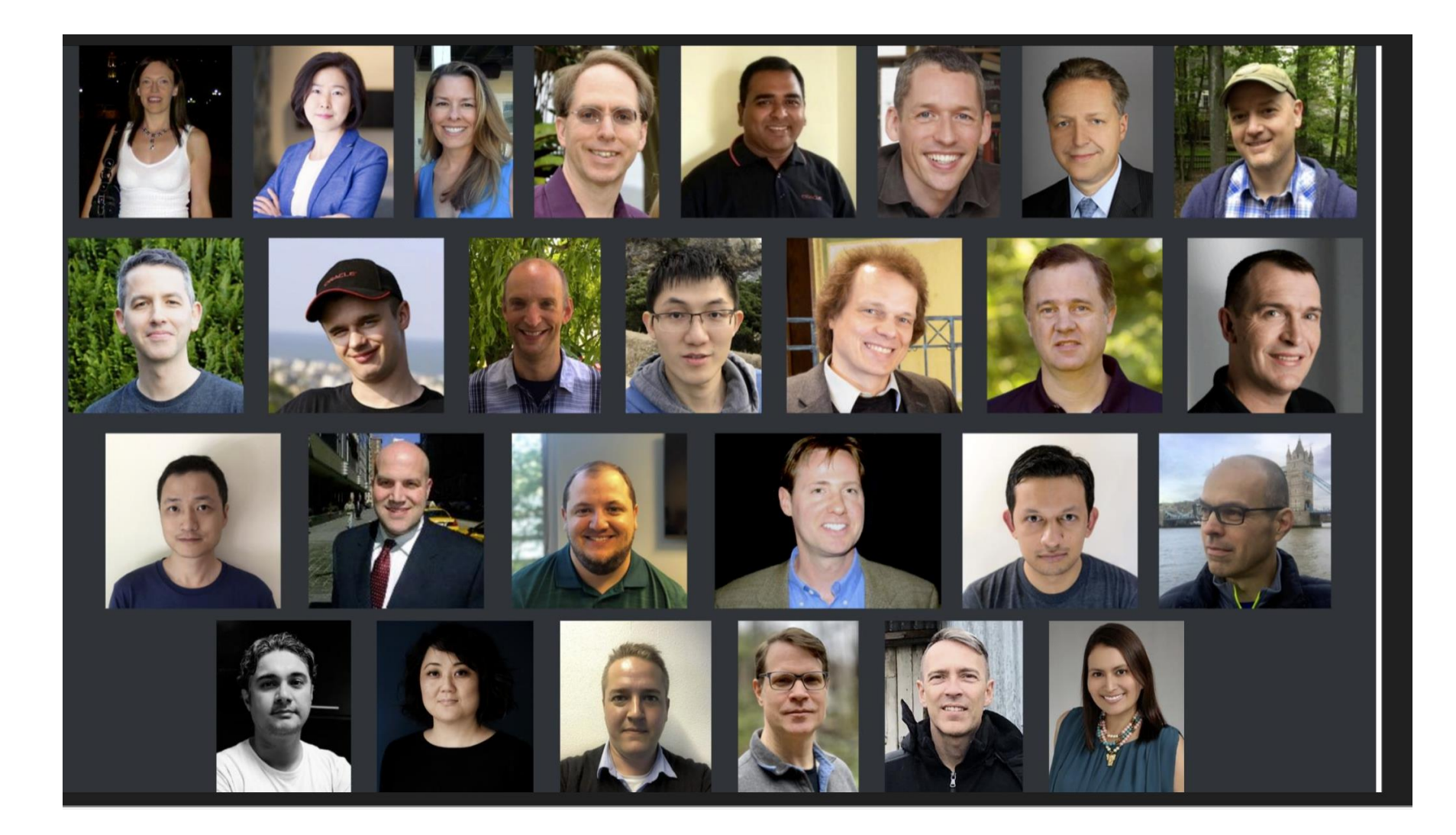

#### a-pex over app-ex

# ā'pěks (#orclapex)

#### **Also APEX not Apex**

# ā'pěks (#orclapex)

#### apex.world analogy

#### **BECOMING A** PROFESSIONAL **APEX DEVELOPER**

Oracle Application Express enables you to design, develop and deploy beautiful, responsive, database-driven applications using only your web browser. See how you can become a professional APEX Developer in a year!

30%

..............................

Search for books, videos and tutorials to learn APEX and get a personal Workspace on apex.oracle.com.

#### **ORACLE DATABASE**

60%

Learn the basic principles of the Oracle Database, SQL, and PL/SQL.

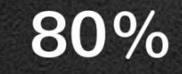

You can develop in APEX without knowing HTML, CSS, and JavaScript but you'll discover a whole new world after learning it.

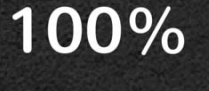

To achieve everything you can think of, you should learn jQuery and **Dynamic Actions.** There are no limits for you!

#### Profile

# You are ideal candidate!!!

 $30%$ 

...........................

Search for books, videos and tutorials to learn APEX and get a personal Workspace on apex.oracle.com.

#### **ORACLE DATABASE**

60%

Learn the basic principles of the Oracle Database, SQL, and PL/SOL.

80%

You can develop in APEX without knowing HTML, CSS, and JavaScript but you'll discover a whole new world after learning it. • We use Oracle

- Working with SQL & PL/SQL
- Experienced with Forms/ADF
- Minimal effort  $\sim$  60%
- Exposure to APEX projects ~ 75%
- Mastering JQuery-a/JScripta/CSS THERE IS NO LIMITS

## Curious?!

### APEX environment

- apex.oracle.com
- Oracle Cloud free tier
- latest version of DEVDays VM
- Docker/vagrant
- On premise instance

#### Request a Workspace

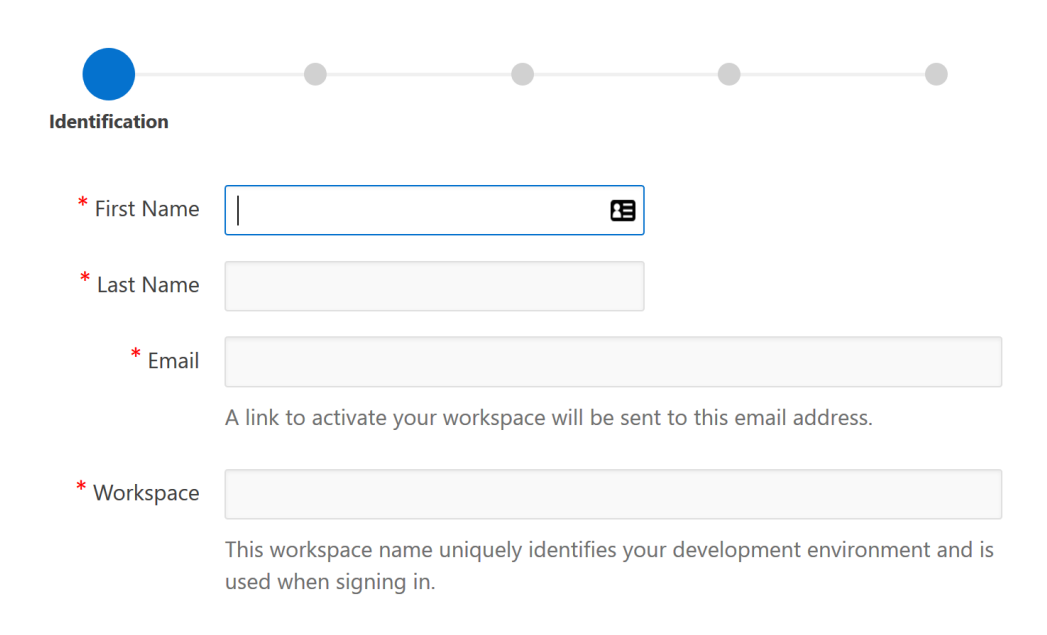

Cancel

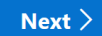

### Where to start?

- [apex.oracle.com tutorials](https://apex.oracle.com/en/learn/tutorials/)
- [Oracle learning library](http://www.oracle.com/oll)
- [Youtube](https://www.youtube.com/results?search_query=applciation+express)
- [APEX office hours](https://apex.oracle.com/officehours)
- Webinars (ODTUG/Skillbuilders/Insum)
- Mentoring session
- Payed training
- Packaged applications

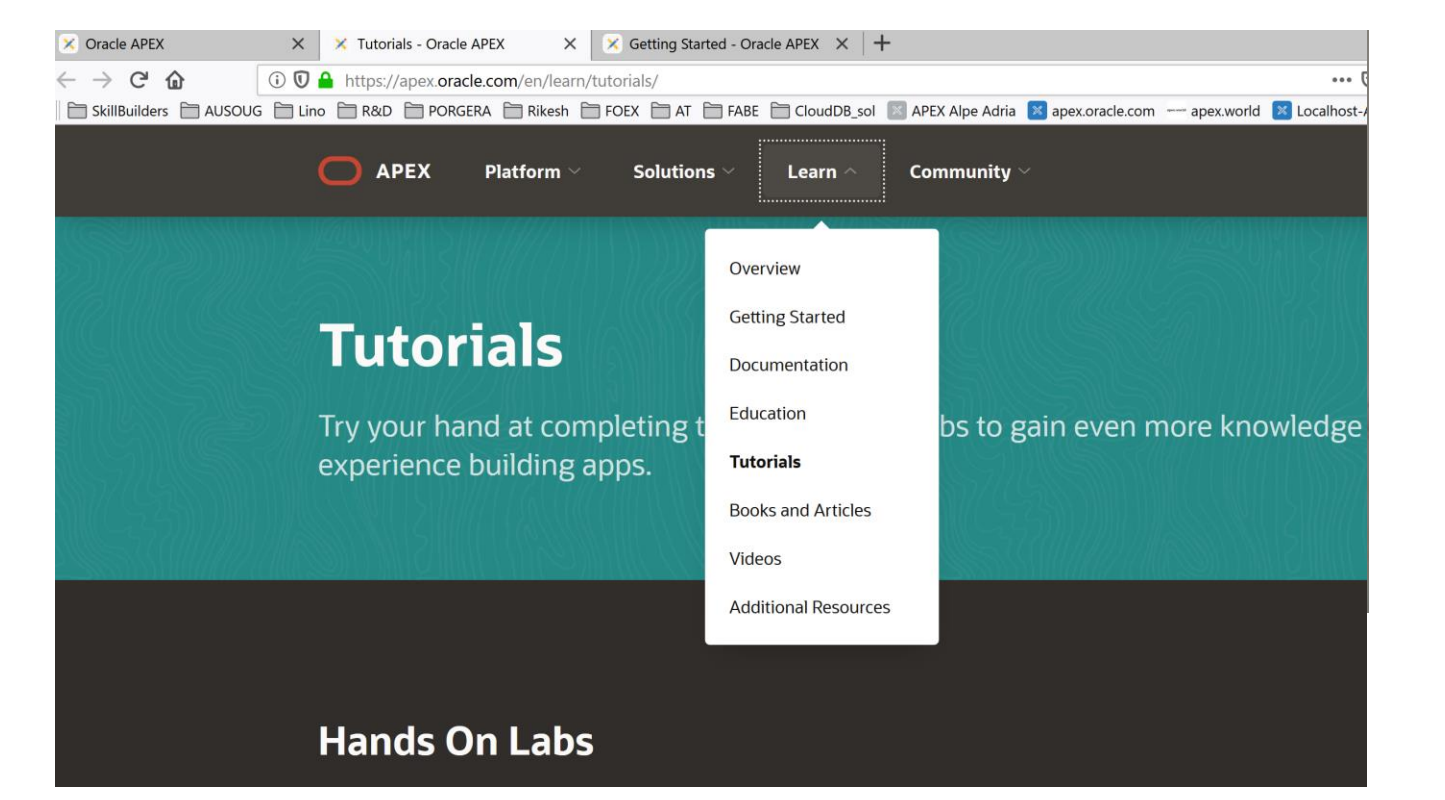

### Where is the catch?

- Understanding UT
- Mastering
	- Classic Reports templates
	- Cards
- CSS (selectors, BEM)
- Dynamic Actions

SQL (PLSQL) SQL SQL

#### **BECOMING A PROFESSIONAL APEX DEVELOPER**

Oracle Application Express enables you to design, develop and deploy beautiful, responsive, database-driven applications using only your web browser. See how you can become a professional APEX Developer in a year!

 $30%$ 

............................

60%

Search for books, videos and tutorials to learn APEX and get a personal Workspace on apex.oracle.com.

Learn the basic principles of the Oracle Database, SQL, and PL/SOL.

## Keep up to date

#### Media

- Daily catch up on apex.world
- Twitter #orclapex tag
- Oracle OTN forum
- Podcasts
	- The Oracle APEX Talkshow (Juergen Schuster)
	- APEX Now (Bruce SA)
- Webinars
- APEX Office hours

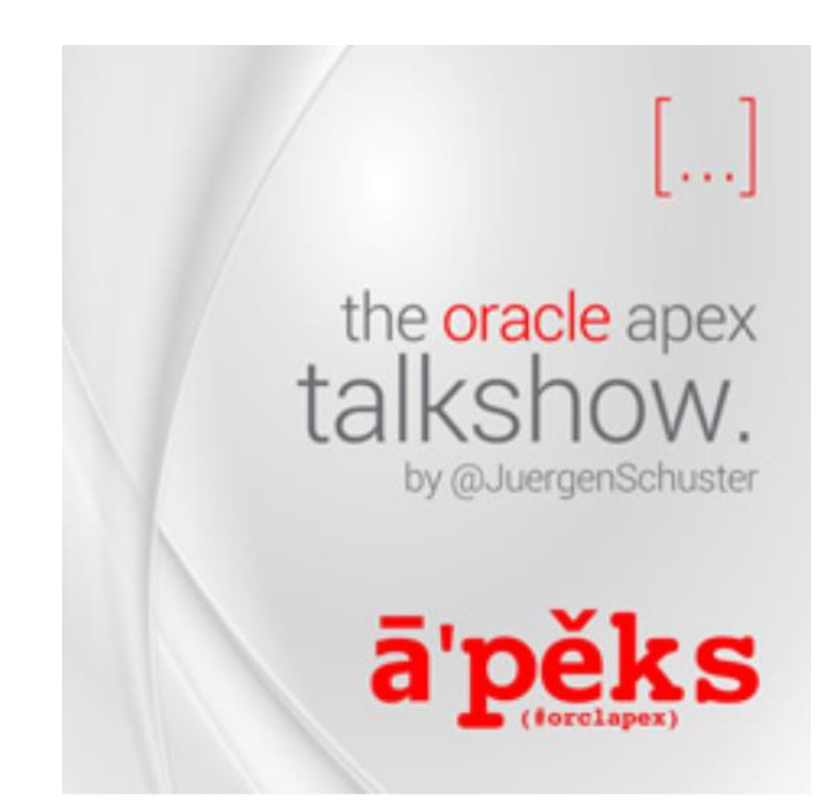

## Links

### Helpful

- apex.oracle.com/ut
- apex.oracle.com/doc{ver} 42/50/51/181/182/191
- apex.oracle.com/api
- apex.oracle.com/jsapi
- apex.oracle.com/shortcuts
- [Statement of Direction 19.2](apex.oracle.com/sod)
- [APEX plugins](https://apex.world/ords/f?p=100:700)

#### **Other**

- apex.oracle.com/database-features/
- [www.builtwithapex.com](https://www.builtwithapex.com/)
- [APEX features](bit.ly/apexreleasenotes)
- [Awesome APEX](https://github.com/Dani3lSun/awesome-orclapex) by Daniel Hochleitner
- [Soft skills?](https://livestream.com/ezav/kscope4) by Dietmar Aust
- [apex.oracle.com/vote](http://apex.oracle.com/vote)
- [IG cheat sheet](https://github.com/mgoricki/orclapex-ig-cheat-sheet)

#### **Oracle Application Express Feature Requests**

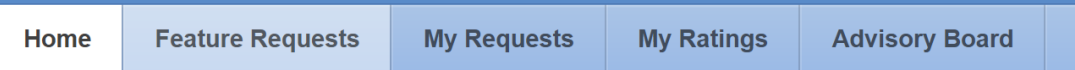

#### **Feature Advisory Board**

A selection of APEX community experts have agreed to be members of the Feature Advisory Board. votes for all of the existing features.

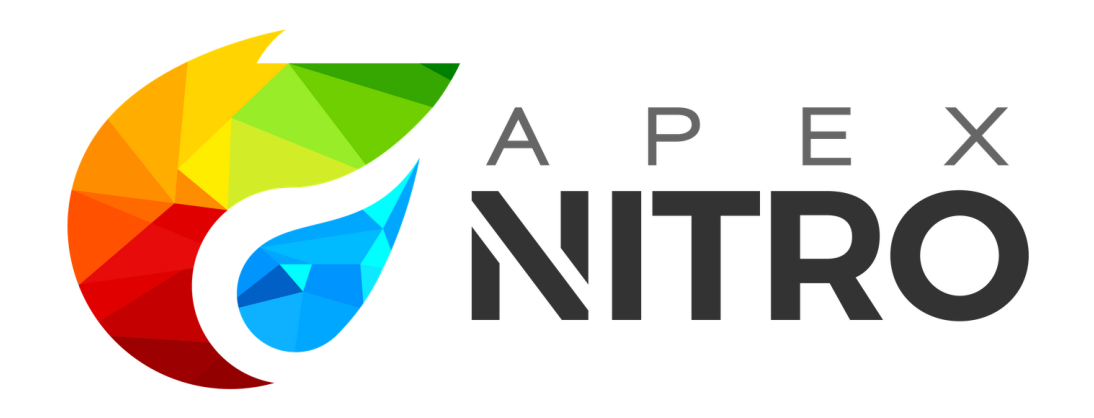

## Universal theme

#### Universal theme

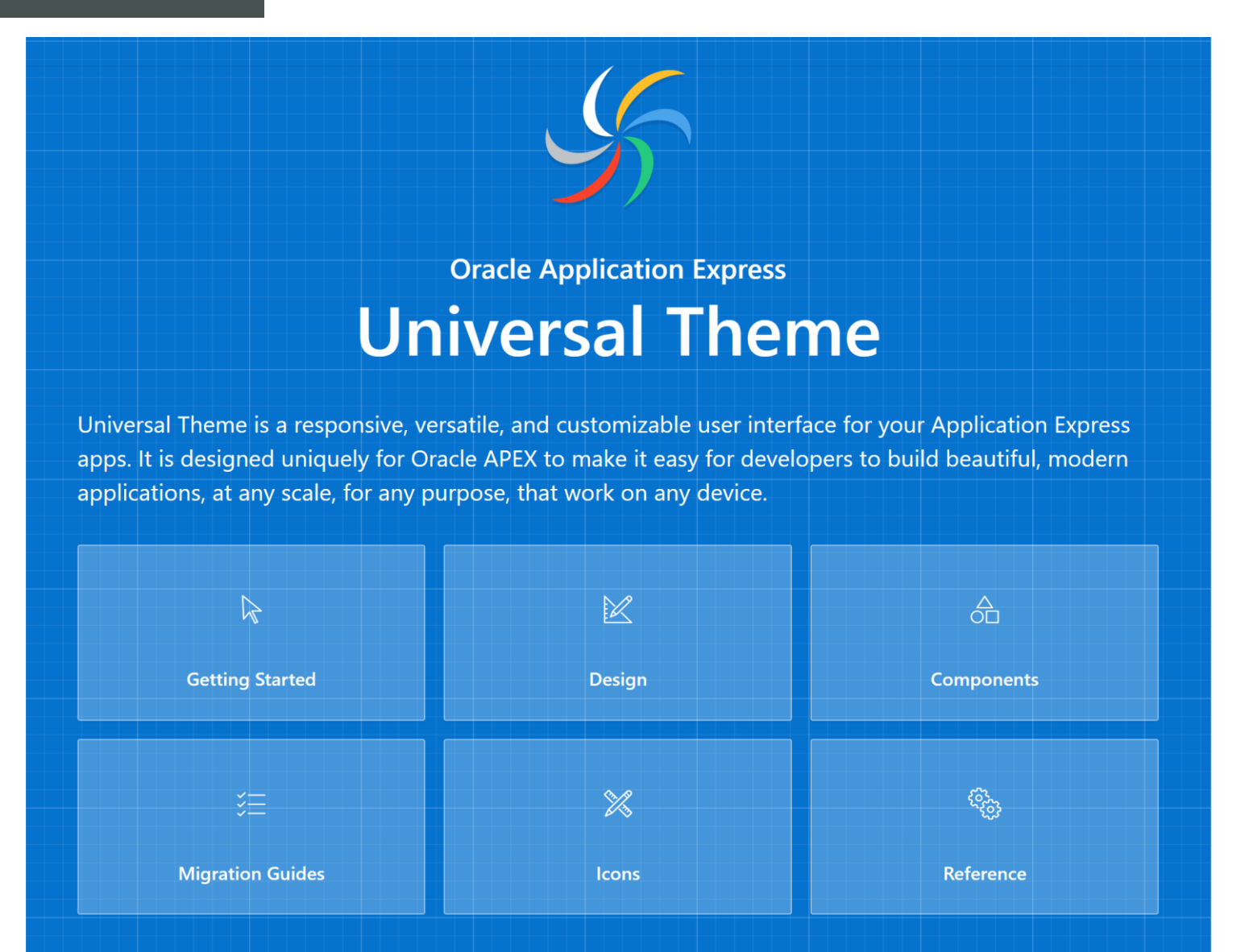

#### Built in classes

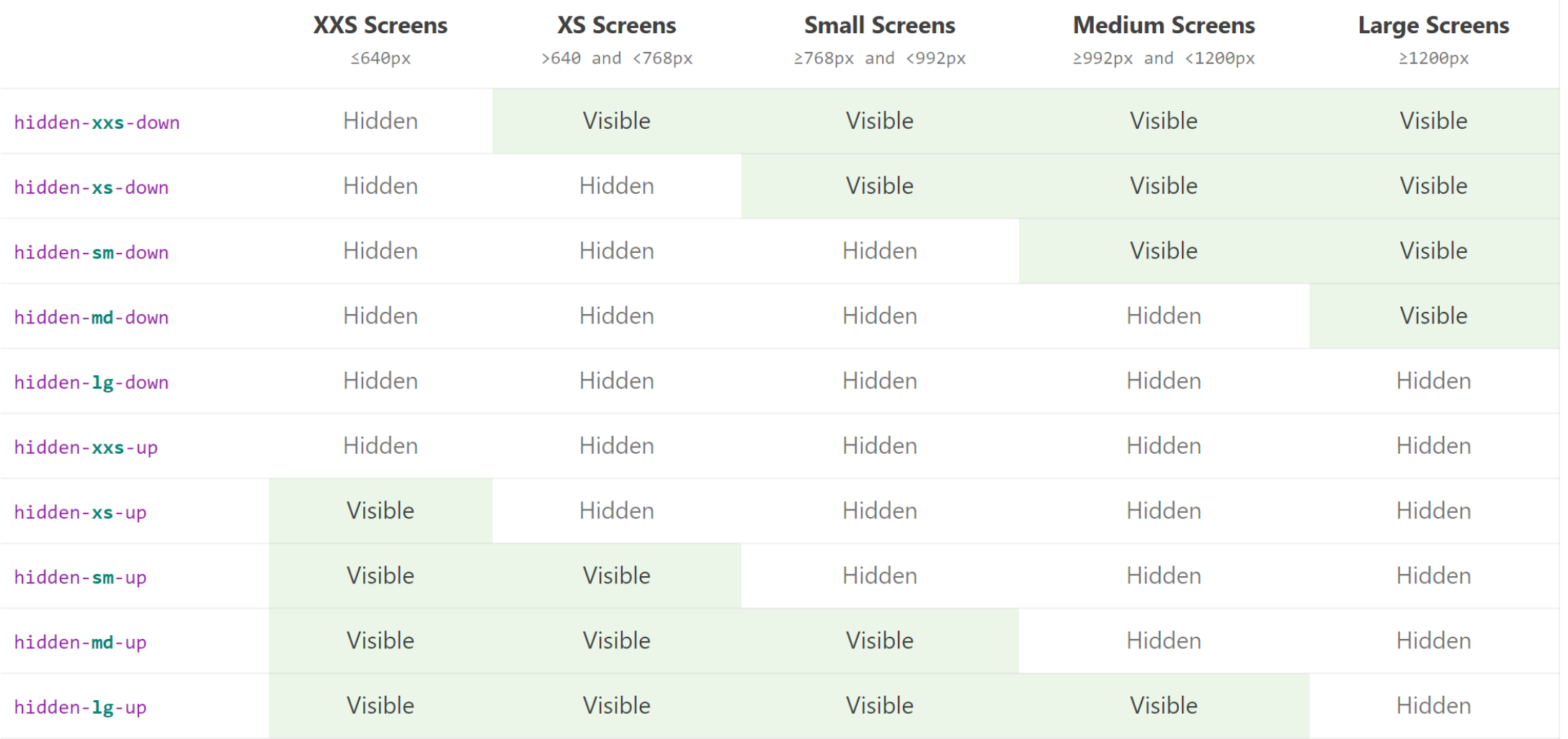

#### Built in classes

 $\Box$ .w10{ width: 10px  $L_{\mathbf{1}}$  $\Box$ .w20{ width: 20px  $L_{\mathbf{1}}$  $\Box$ .w30{ width: 30px  $L_{1}$  $\Box$ .w40{ width: 40px  $L_{\mathbf{1}}$  $\Box$ .w50{ width: 50px  $L_{\mathbf{1}}$  $\Box$ .w60{ width: 60px  $L_1$  $\Box$ .w70{ width: 70px  $L_{\mathbf{1}}$  $\Box$ .w80 { width: 80px  $L_{\rm{B}}$  $\Box$ .w90{ width: 90px  $L_1$ 

 $\boxminus$ .h10{ height: 10px  $L_1$  $\boxminus$  . h20 { height: 20px ∟ւ  $\Box$ .h30{ height: 30px └ }  $\Box$ .h40{ height: 40px ∟ւ  $\boxminus$  . h50 { height: 50px  $L_{\mathbf{1}}$  $\boxminus$  . h60 { height: 60px  $L_{\mathbf{1}}$  $\Box$ .h70{ height: 70px  $L_1$  $\boxminus$  . h80 { height: 80px  $L_{\mathbf{1}}$ ⊟.h90{ height: 90px

 $\Box$ . padding-sm { padding: 8px!important L<sub>}</sub> □ .padding-top-sm { padding-top: 8px!important ∟ı  $\Box$ .padding-left-sm { padding-left: 8px!important ∟ı  $\Box$ . padding-right-sm { padding-right: 8px!important  $L_{\mathbf{1}}$ **□**.padding-bottom-sm { padding-bottom: 8px!important ∟ւ  $\Box$ .margin-sm { margin: 8px!important ∟ 1  $\Box$ .margin-top-sm { margin-top: 8px!important  $L_{1}$  $\Box$ .margin-left-sm { margin-left: 8px!important ∟ı  $\Box$ . margin-right-sm { margin-right: 8px!important ∟ւ  $\Box$ .margin-bottom-sm { margin-bottom: 8px!important  $L_1$ 

### Colors

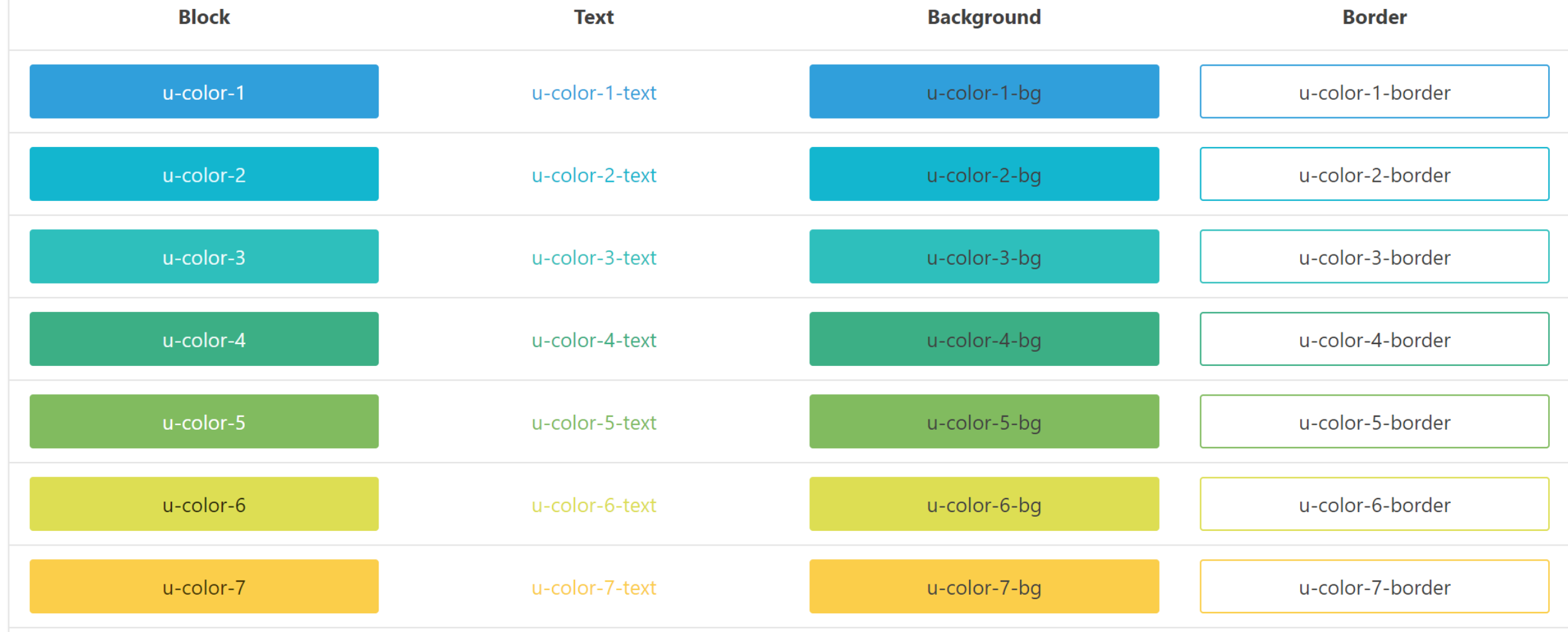

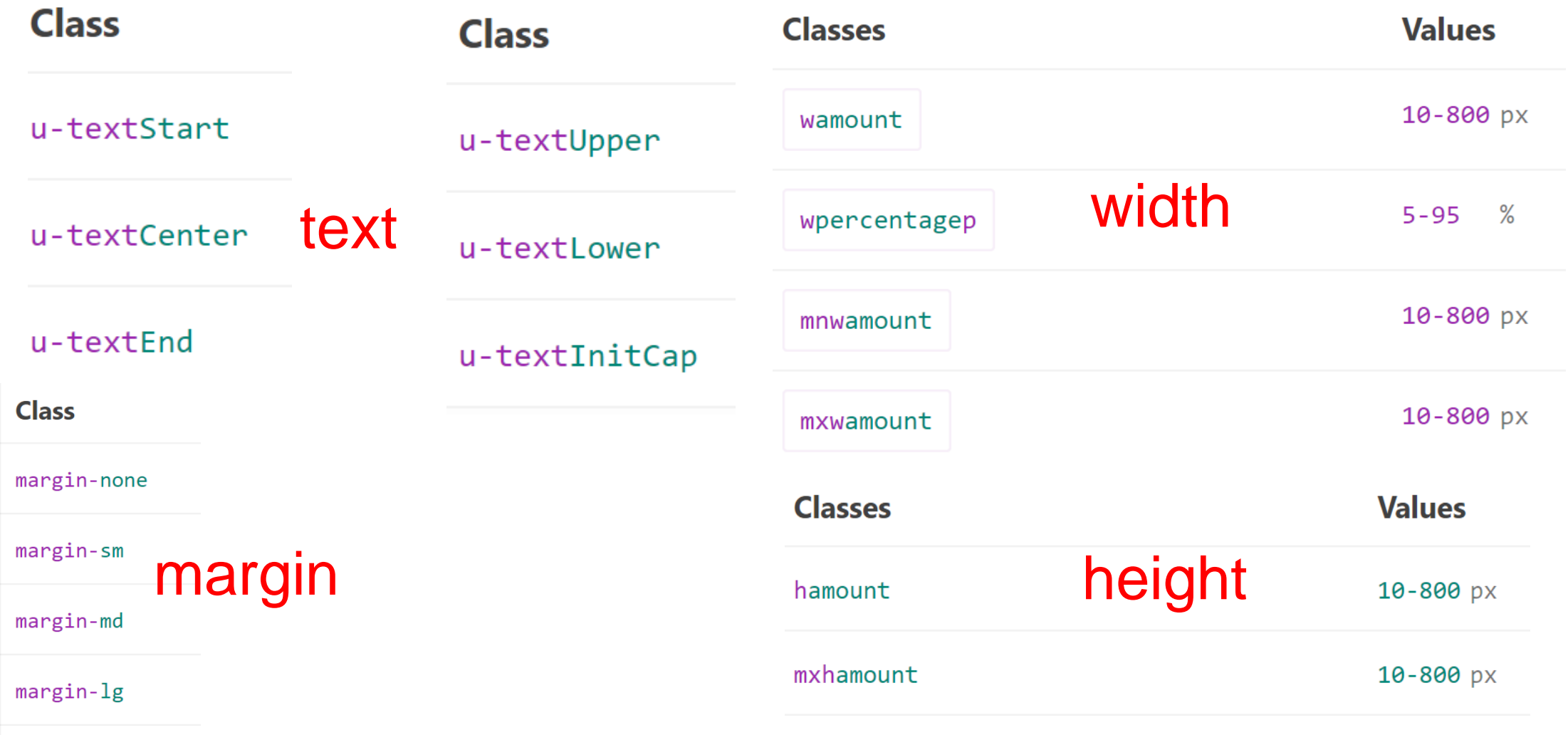

margin-auto

#### UI components

- Floating labels
- Small and large font APEX
- Reflow report
- Column toggle report
- List view

#### 1. Standard

Display a report where end users can select the columns to display at runtime. End users can then change the columns based on the width and orientation of the screen they are using to display the report.

Columns...

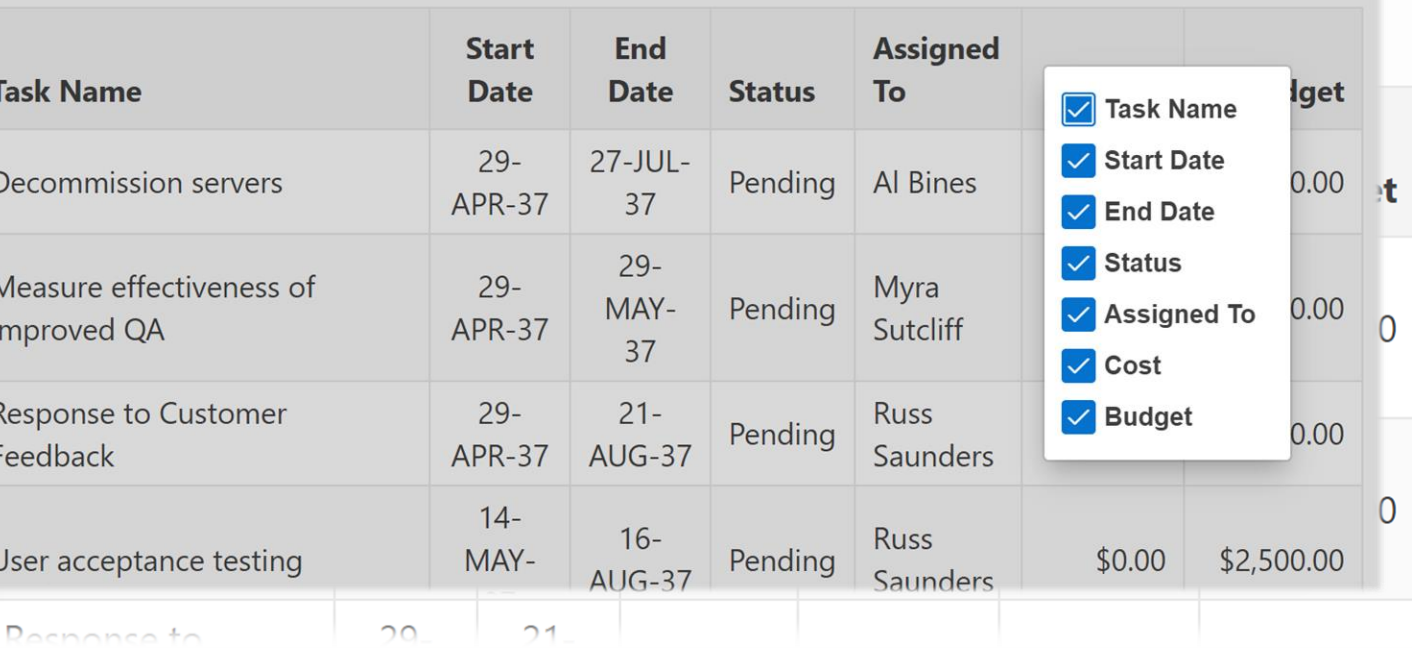

### 19.x

- UT 1.3 available
- UT Navigation Styles
- Theme Roller Properties
- Item Session State (in Memory)

 $\nabla$  0

 $\Box$  Eu

 $\Box$  Fr

 $\sqrt{\frac{1}{2}}$  William (2)

 $\vee$  User Name  $\Box$  DEMO (10)

- New Master Detail (side by side)
- Faceted search (19.2)
- Enhanced LOV (19.2)

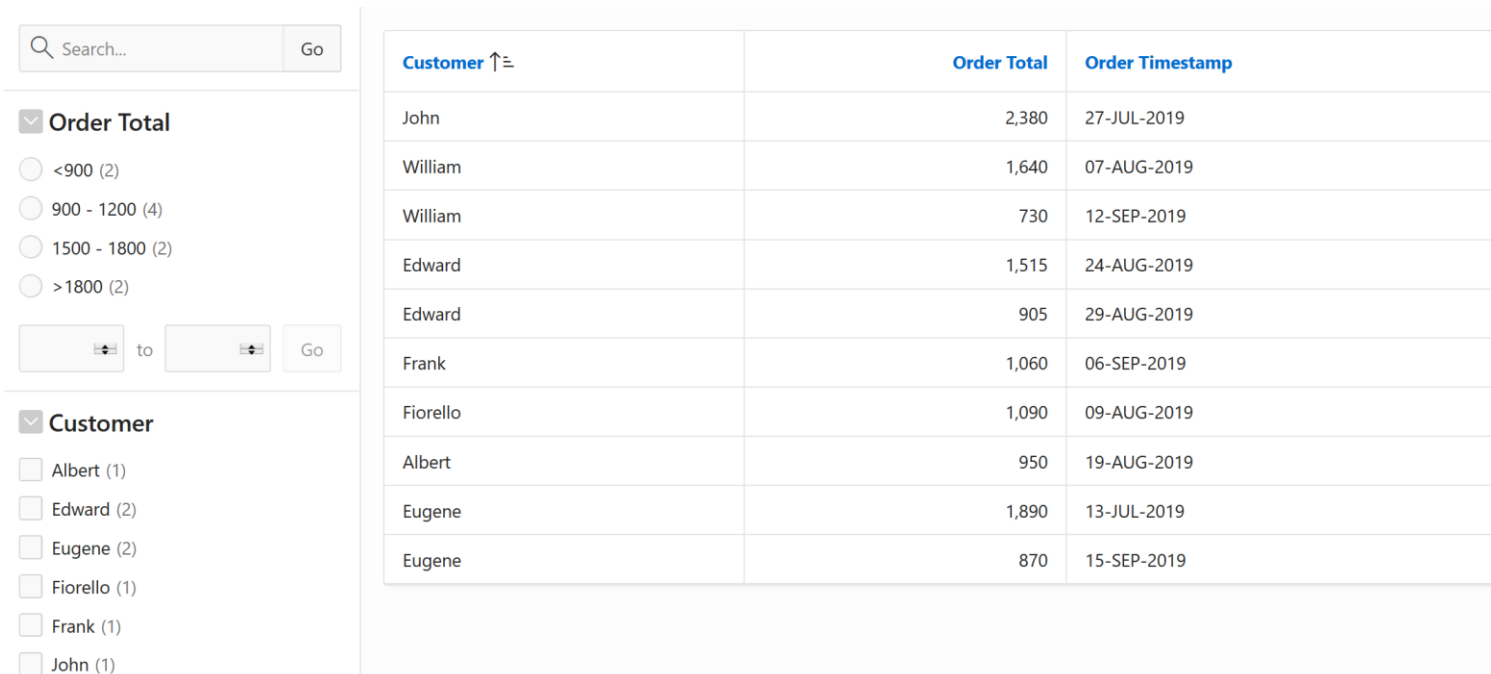

# Printing

Most realistic/updated

- AOP
- BI Publisher
- JASPER

[Printing overview summary](https://apex.oracle.com/pls/apex/f?p=LS_DEMO:APEX5_PRINTING)

# **APEX OFFICE PRINT**

Printing and Exporting made easy!

**SAMPIFAPP DOCUMENTATION VIDEOS SIGN UP** LOGIN  $\blacksquare$ **AOP** 

## **Offline**

# It is a challenge

- Installing XE on tablets
- Cordova frameworks
- Progressive Web applications
- Snippets of your applications

Use Universal theme

Turning APEX into a PMVA

# Version control

# Simple rules

Important

- Page locks
- Daily backups
- Automated testing/releases
- No out of the box diff/merge feature
- Use sqlcl
- White Paper

## Quick SQL

# **SQL Workshop**

#### Help

About Data Types **Table Directives Column Directives Views** Settings Samples

#### About

**About Quick SQL Getting Started Creating the Database Objects** 

#### **About Quick SQL**

Quick SQL provides a quick way to generate the SQL required to create a relational data model from an indented text document. This tool is designed to reduce the time and effort required to create SQL tables, triggers, and index structures. This tool is not designed to be a replacement for data modeling, it is simply a quick way to develop a script for simple tables and views. Once the SQL is generated it can be tweaked and expanded upon.

Top Use Cases:

- Quickly create robust data models
- Easily generate random data
- Learn SQL create table, select, insert, index, trigger, PL/SQL package, and view syntax using provided examples

#### **Getting Started**

Enter nerent table names without envindention. Enter table solumns with a uniform indention of 2 or more speces

 $\times$ 

# Last tip

# Installing packaged applications

```
SELECT DISTINCT *
      FROM APEX_PKG_APP_ACTIVITY
      ORDER BY workspace, application name;
```

```
--Lets pickup one Sample Database Application
--Sample Application
SELECT DISTINCT *
      FROM APEX_PKG_APPS
      WHERE workspace = 'LINO DB'
      --AND is_installed = 'Y'
      ORDER BY workspace, pkg app name;
```
END;

```
l workspace id := apex util.find security_group_id( p_workspace
\Rightarrow \topLINO DB' \top;
  apex util.set security group id( p security group id =>
l workspace id l;
 v nbr := apex pkg app install.install( p app name => 'Quick SQL',
                 p authentication type => 'NATIVE APEX ACCOUNTS',
                 p schema => 'LINODB' );
```
v\_nbr NUMBER;

l\_workspace\_id NUMBER;

DECLARE

BEGIN

--install packaged apps

#### **Summary**

- It is great time to be an APEX developer
- Skills are in demand
- Grows steadily
- 19.2 is around the corner
- Get certified and stay up to date
- Present at conferences

## Presentation challenge

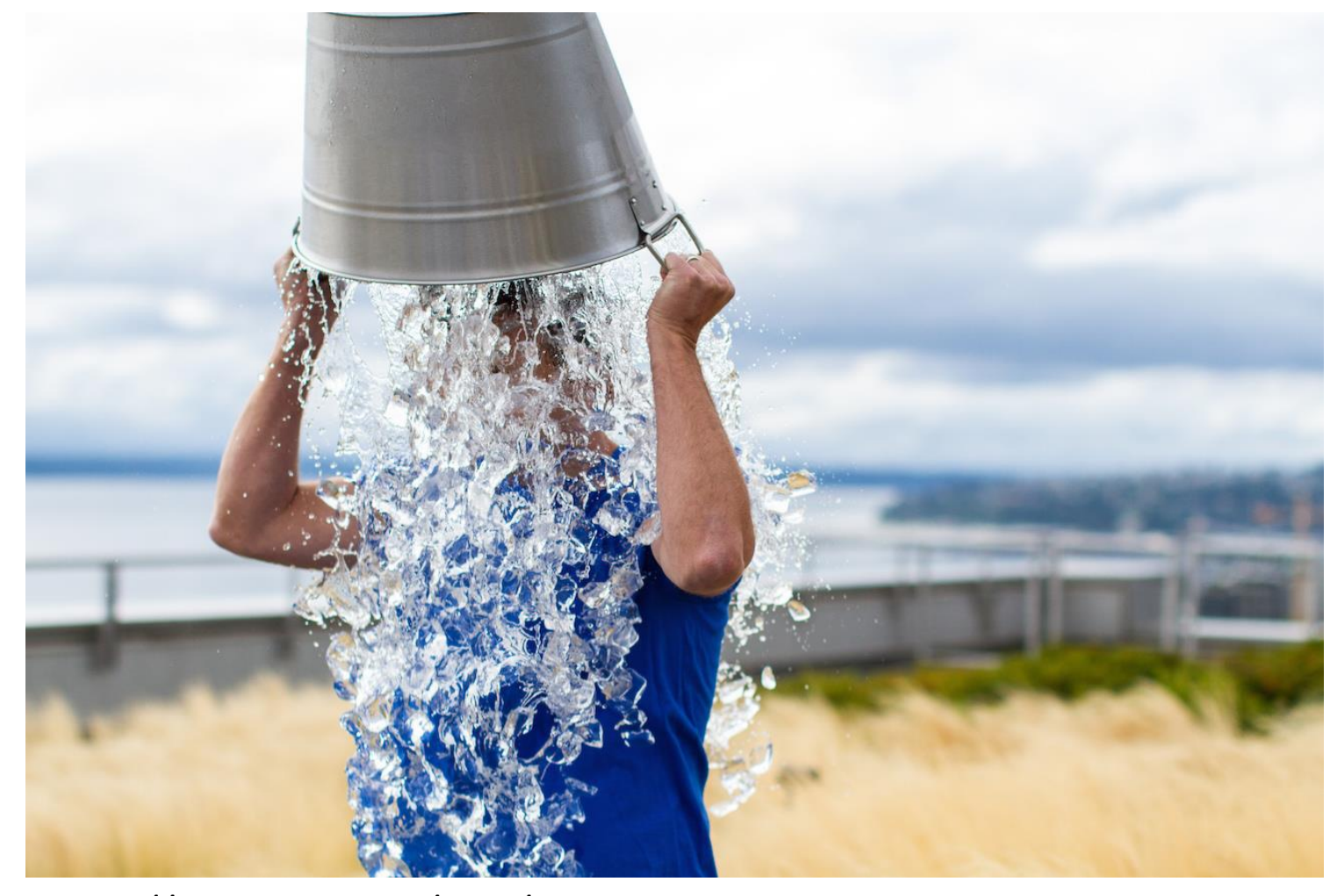

https://emedcert.com/blog/thoughts-on-ALS-ice-bucket-challenge

# Thank you for attending

Enjoy the rest of the conference.

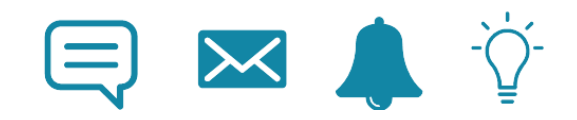

Don't hesitate if you have questions

# 450+ Technical Experts **Helping Peers Globally**

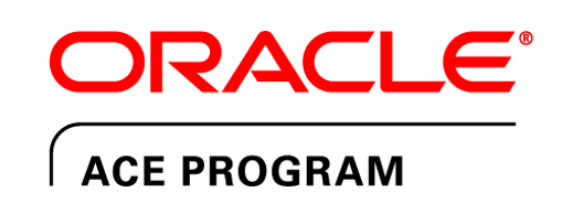

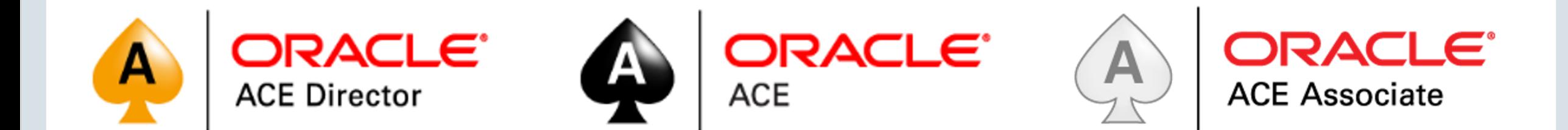

#### bit.ly/OracleACEProgram

Nominate yourself or someone you know: acenomination.oracle.com

**ORACLE** 

Copyright © 2017, Oracle and/or its affiliates. All rights reserved. |